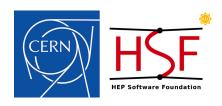

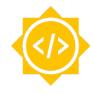

# Rucio-SWAN Integration Project

Google Summer of Code 2020 with CERN-HSF Muhammad Aditya Hilmy mhilmy@hey.com

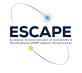

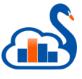

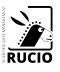

#### THE BIG QUESTION

# How can we help scientists work productively in the Exabyte-scale era?

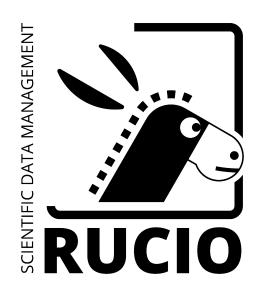

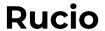

- Keeps track of data locations
- Moves data around as needed
- De facto standard for scientific data management

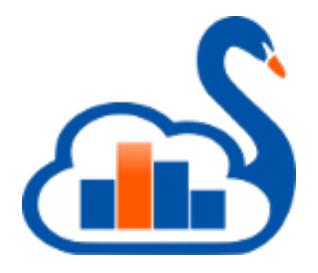

#### **SWAN**

- Online interactive Jupyter notebook
- No installation needed
- Enables collaboration through notebook sharing

#### INTEGRATING RUCIO AND SWAN

Integrating those would enable scientists to perform analyses on large datasets with ease. No installation and configuration needed.

# What it takes to use Rucio-managed data in SWAN

- Download the data on your local machine and upload it back to SWAN
  - This is the simplest way of doing this
  - Suitable for end user analysis
  - If the work is shared, everyone running the notebook should do the same
  - There is no association between the Logical File Name (LFN) and notebook

# What it takes to use Rucio-managed data in SWAN (2)

- Download the data directly from SWAN using Rucio CLI client
  - This is more practical than download-reupload
  - Requires users to install rucio-clients
  - Adds clutter to the notebook
  - If the work is shared, everyone running the notebook should do the same
  - There is no association between the Logical File Name (LFN) and notebook

# What it takes to use Rucio-managed data in SWAN (3)

- Use Rucio to move the data to a network storage attached to SWAN
  - Users can use rucio-cli or Rucio web interface
    - The CLI and web interface are feature-packed
    - But might not be relevant to scientists
  - There is no association between the Logical File Name (LFN) and notebook

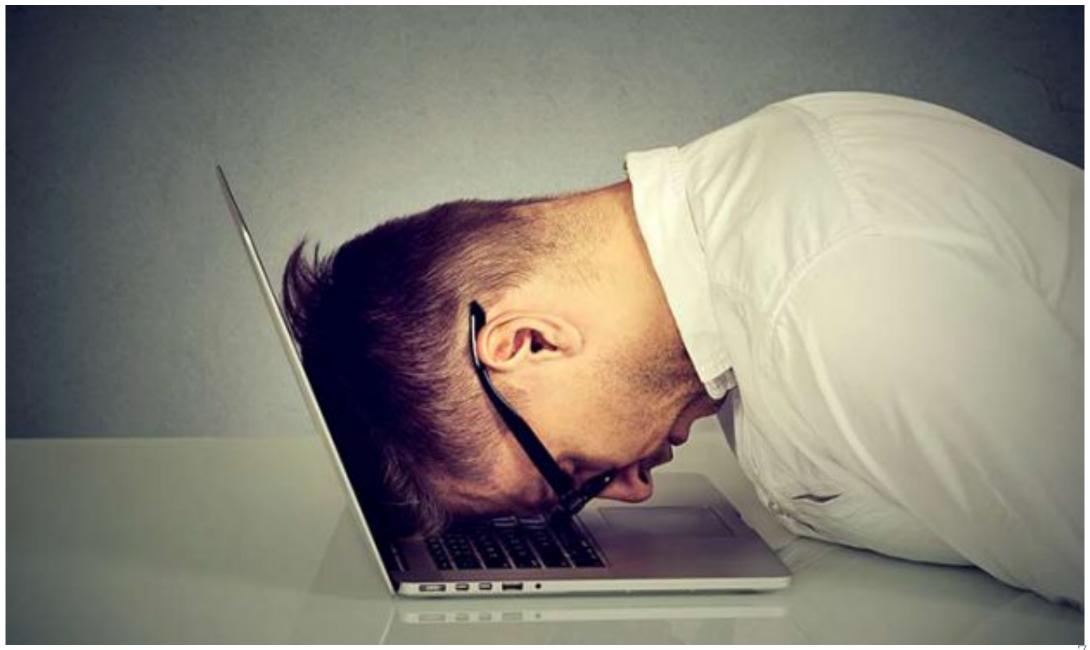

# What if, we can make it as easy as online shopping?

# Introducing, Rucio JupyterLab Extension.

(I haven't thought of a cool name for this project, so let's stick to this extraordinarily ordinary name)

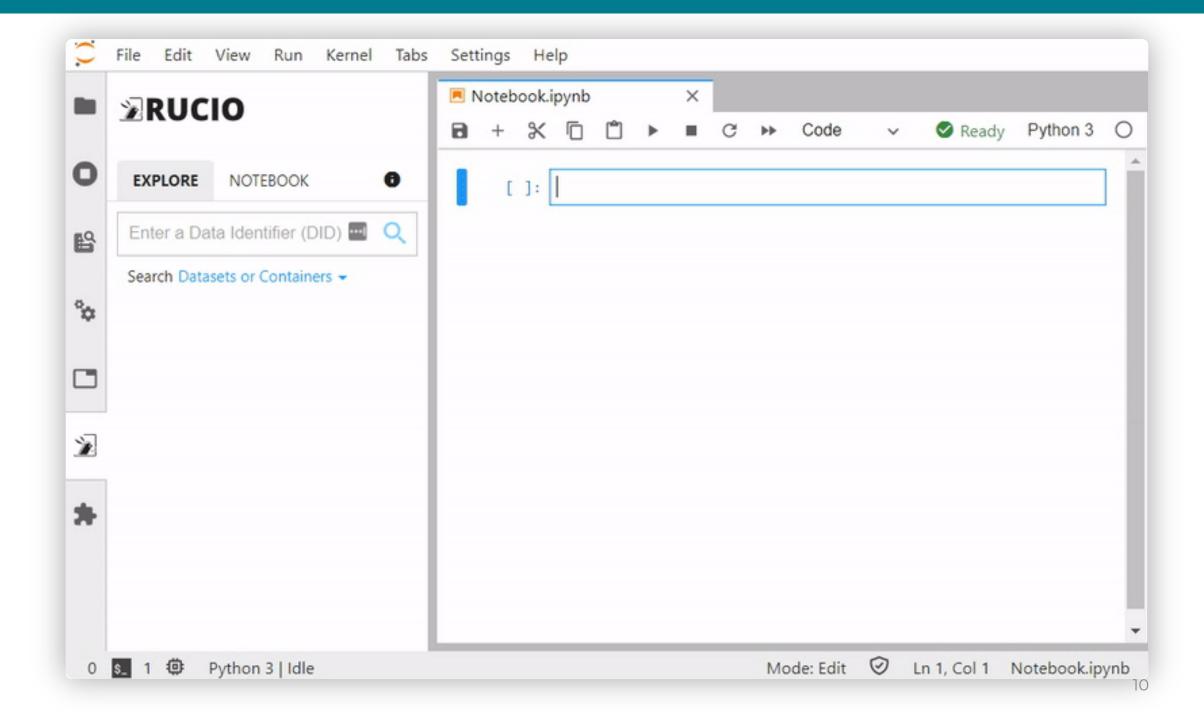

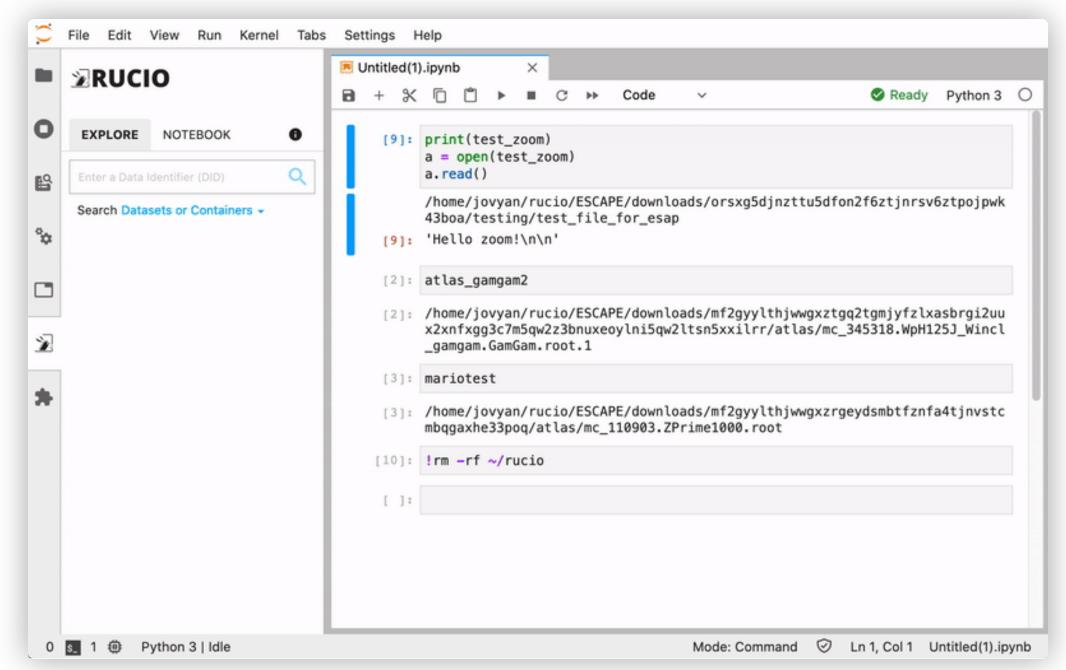

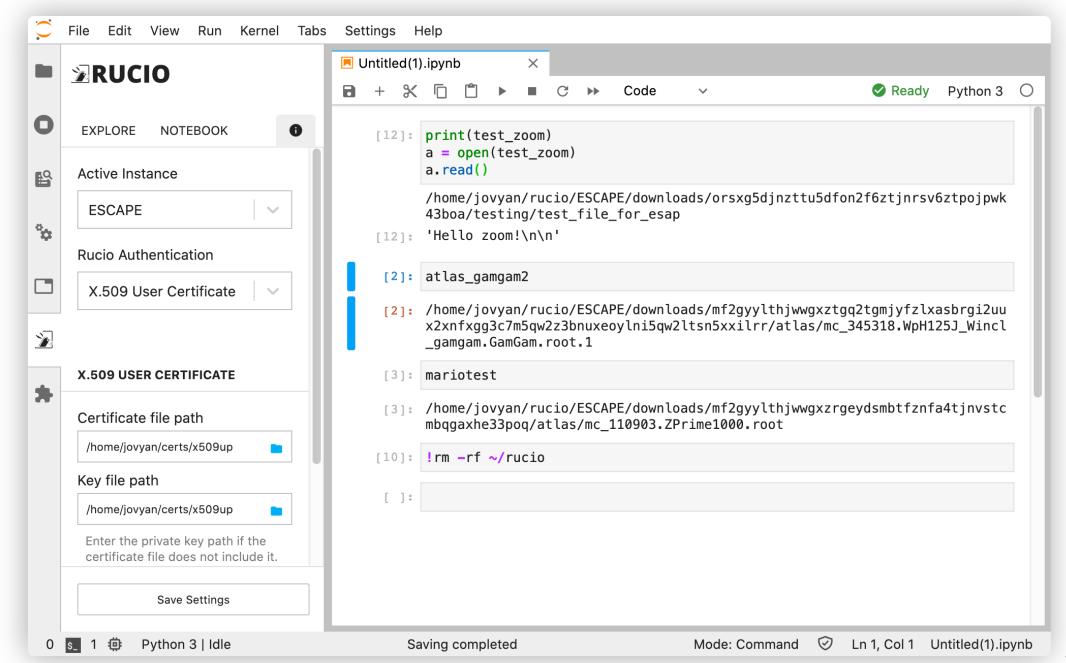

#### **SHOWCASE**

#### **ATLAS Open Data**

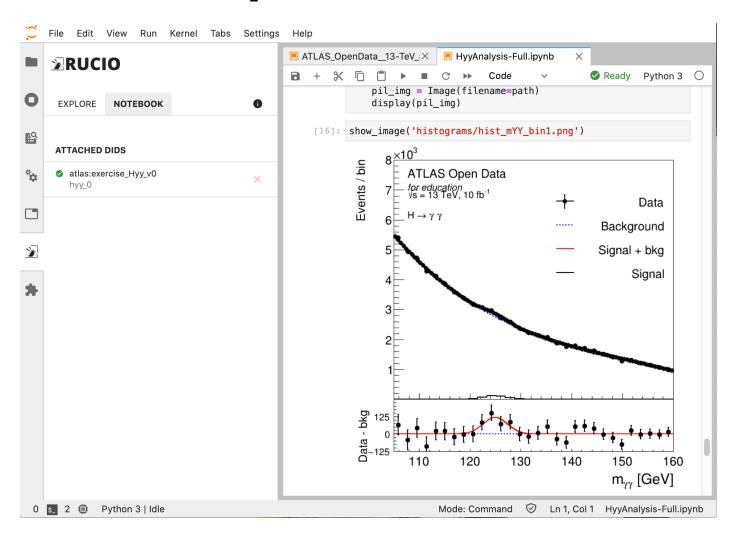

- Hyy analysis using ATLAS Open Data
- No hardcoded path to file

#### **SHOWCASE**

#### **ATLAS Open Data (2)**

```
chain data = ROOT.TChain("mini")
chain paths = hyy 0[0:4]
for path in chain paths:
    chain data.AddFile(path)
chain ggH125 = R00T.TChain("mini")
chain_ggH125.AddFile(hyy_0[5])
chain VBFH125 = ROOT.TChain("mini")
chain_VBFH125.AddFile(hyy_0[6])
chain WH125 = ROOT.TChain("mini")
chain WH125.AddFile(hyy 0[7])
chain_ZH125 = ROOT.TChain("mini")
chain ZH125.AddFile(hyy 0[8])
chain ttH125 = ROOT.TChain("mini")
chain ttH125.AddFile(hyy 0[4])
```

- This is the code to load the ROOT files (in PyROOT).
  - No need to know the file paths
- hyy\_0 is an array of paths to files in dataset atlas:exercise\_Hyy\_v0 in ESCAPE datalake.
  - The paths are injected by the extension automatically.

Notebook preview on

https://nbviewer.jupyter.org/gist/didithilmy/28400804ed55ble 4ff683902falcc58d

#### **Key Features**

- Browse Rucio data from the Lab sidebar
- Replicate data with just one click
- Resolves file path automagically
- Inject path to notebook as a variable
- Supports two methods of authentication (currently):
  - Username & Password
  - X.509 User Certificate (or Proxy)
- Supports two modes of operation:
  - Replica mode: uses network-attached storage as a Rucio Storage Element (RSE), utilizes Rucio's file transfer capability.
  - Download mode: downloads data directly to the user's directory using Rucio clients.
- Remote configuration

## Replica Mode

- Uses a Rucio Storage Element (RSE) mounted via FUSE, shared with multiple users.
- Uses existing file transfer infrastructure to make files available.
- Extension creates a new replication rule when making data available.
- Suitable for larger installations with pre-existing data transfer infrastructure.

## Replica Mode

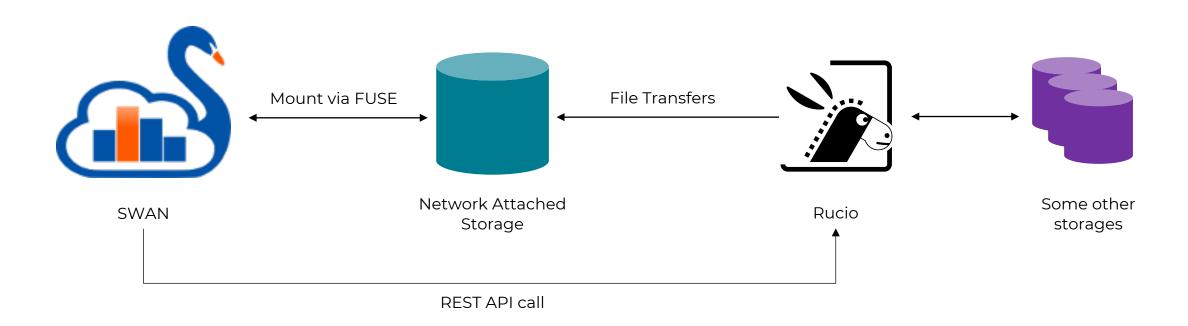

#### **Download Mode**

- Uses Rucio download client to make files available.
  - JupyterLab server downloads the file directly from the RSE to the user's directory
- No need for mounted RSE.
  - Self-contained within the JupyterLab installation.
- Suitable for simpler installations that don't have existing data transfer infrastructure.
- In Download mode, multiple users can download the same files.
  - Here, placing a caching layer would reduce network traffic.

#### **Download Mode**

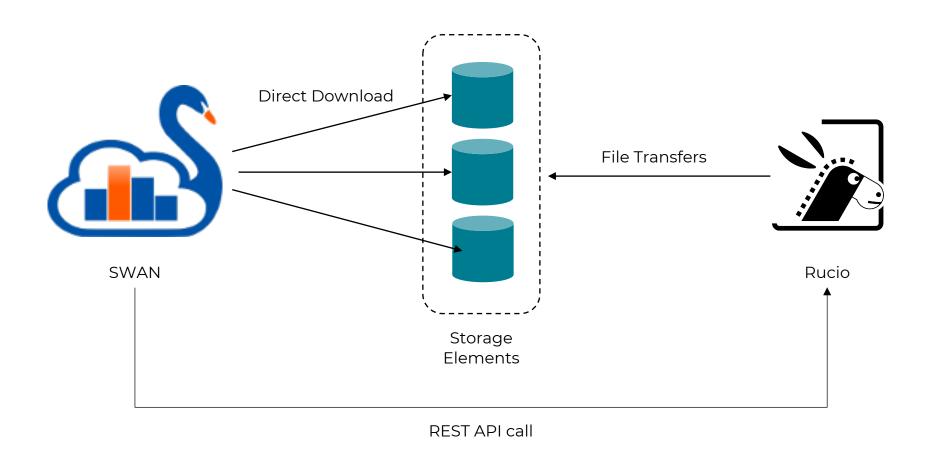

## **Using XCache in Download Mode**

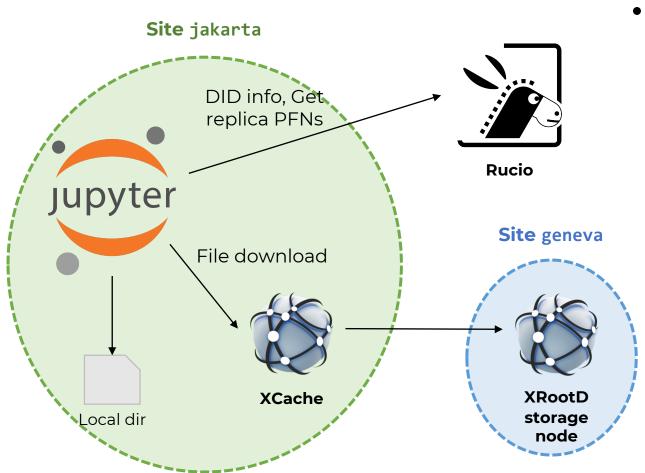

- Rucio has native support for XCache using root-proxyinternal config.
  - It will prepend a cache prefix (e.g. root://xcache:1094//) to the PFN if the client is on a different site.
  - The extension (utilizing Rucio DownloadClient) will retrieve files from that cache, when applicable.
  - Site admins need to specify a site name in the extension config.

#### **XCache Support in Rucio**

- 1. Assign a site name to existing RSE
  - rucio-admin rse set-attribute --rse XRD1 --key site --value geneva
- 2. Register XCache host + port to Rucio
  - rucio-admin config set --section root-proxy-internal
     --option jakarta --value xcache:1094

#### Site name

#### **Architecture**

#### **JupyterLab** JupyterLab HTTP call HTTP REST (frontend) API call extension Jupyter notebook **Rucio** server WebSocket / Kernel Comm extension Protocolspecific calls **IPython** kernel **SQLite** extension DB Storage Elements

- The server
   extension uses
   SQLite to store user
   config and cache
   Rucio responses.
- Frontend extension communicates with kernel extension to inject path string into Python variables.

## **Multi-VO Support**

- The extension supports multi-VO deployments
- Site admins can configure the VO name
  - The extension will include the VO option when authenticating with Rucio.
  - When using X.509 User Certificate credential in Download mode, the extension can generate a Proxy certificate using voms-proxy-init.
    - The Proxy cert will be stored in a temporary directory and its path will be set as X509\_USER\_PROXY env variable when downloading the files.

## Installing the Extension

- It comprises of several components:
  - Jupyter notebook server extension
  - JupyterLab (frontend) extension
  - IPython kernel extension
- The extension can be installed from Python Package Index (PyPI)
  - Simply do pip install rucio-jupyterlab
  - Complete installation instructions on https://github.com/didithilmy/rucio-jupyterlab
- Prebuild Docker image is also available for quick setup (see repo README)

#### **Quick Docker installation**

```
docker run -d -p 8888:8888 \
    --name jupyterlab \
    -e RUCIO MODE=download \
    -e RUCIO BASE URL=https://escape-rucio.cern.ch:32300/ \
    -e RUCIO_AUTH_URL=https://escape-rucio.cern.ch:32301 \
    -e RUCIO DISPLAY NAME=ESCAPE \
    -e RUCIO NAME=ESCAPE \
    -e RUCIO_CA_CERT=/certs/ca.pem \
    -e RUCIO WILDCARD ENABLED=1 \
    -v /etc/grid-security/:/etc/grid-security/ \
    -v /root/ca.pem:/certs/ca.pem:z,ro \
    -v /root/x509up:/home/jovyan/certs/x509up:z,ro \
    didithilmy/rucio-jupyterlab:latest
```

#### **Configuring the Extension**

- The extension uses standard Jupyter configuration system
  - Can be placed on ~/.jupyter/jupyter\_notebook\_config.json
  - Refer to Jupyter docs
- Supports remote configuration
  - Config JSON placed in a static file, accessible via HTTP from the JupyterLab server
  - More on this later

## Configuring the Extension (2)

- Configurable items:
  - Name & Display Name
  - Rucio URL & Auth URL
  - Wildcard search enable/disable
  - Destination RSE
  - Mount path prefix
  - Replication rule lifetime
  - Rucio CA path
  - VO, VOMS vomsdir, VOMS certdir, VOMS vomses, VOMS enabled
  - Site name
  - App ID
  - Mode of operation
- More on this: <a href="https://github.com/didithilmy/rucio-jupyterlab/blob/master/CONFIGURATION.md">https://github.com/didithilmy/rucio-jupyterlab/blob/master/CONFIGURATION.md</a>

#### **Remote Configuration**

- Rucio and JupyterLab instances can be managed by different site administrators
  - If a configuration item changes, it's a challenge to coordinate both teams.
  - To address this, the extension supports reading a configuration remotely.

```
{
   "instances": [
      {
        "name": "experiment.cern.ch",
        "display_name": "Experiment",
        "$url": "https://url-to-rucio-configuration/config.json"
    }
]
```

#### **Future Developments**

- More Kernel compatibility
  - Octave, R, ROOT C++
- More authentication methods
  - OAuth/OpenID Connect
- Share notebooks across JupyterLab installations
  - Allows any JupyterLab instance to connect to publiclyaccessible Rucio installations and their RSEs
  - Fetches Rucio configuration on-the-fly, URL known from notebook metadata

#### Conclusion

- This extension has the capability to bridge an exascale data management platform (Rucio) and an online data analytics platform (SWAN/JupyterLab).
  - It could become an important piece to enable easy data access from an analysis platform to ESCAPE datalake.
- The development of the extension has benefited from ESCAPE's expertise and R&D.
- The development of this extension was aligned with the current challenges in distributed computing.
- The Rucio JupyterLab Extension can help to assess the new models and infrastructures being prototyped to address the future exabyte-scale and multi-experiment computing scenarios.

## Acknowledgements

Huge thanks to my CERN mentors:

- Aristeidis FKIARAS
- Riccardo DI MARIA
- Martin BARISITS
- Diogo CASTRO
- Mario LASSNIG
- Enric TEJEDOR SAAVEDRA
- Enrico BOCCHI

- in Muhammad Aditya Hilmy
- mhilmy@hey.com
- didithilmy

## Thank you.

Attributions:

CERN-HSF logo courtesy of hepsoftwarefoundation.org Rucio logo courtesy of rucio.github.io SWAN logo courtesy of swan.web.cern.ch ESCAPE logo courtesy of projectescape.eu